# **HOW TO SUBMIT SUPERVISOR STATEMENT**

## **1. When your injured workersubmitstheir online submission,the supervisorlisted in IRIS will receive**

**an email fro[m notifications@origamirisk.com](mailto:notifications@origamirisk.com) with the heading:** 

#### **"SUBMIT SUPERVISOR STATEMENT for: WC-#######"**

One of your employees has reported a work-related injury to UT Risk Management.

The Supervisor Statement contains information reported by your employee: Click here.

Your tasks:

- 1. Ensure all fields are completed accurately.
- 2. Complete the "Injury Information" section at the bottom of the page.

Please submit this Supervisor Statement within 24 hours.

If you have any questions, please contact Risk Management at riskmanagement@tennessee.edu or 865-974-5409.

Thank you,

UT System Office of Risk Management

- 2. Following the instructions in the email, you will Click the link to see the submission by your injured **worker.**
- **3. Review the information, make any corrections or clarifications as you see fit.**
- **4. Scroll down to the "Injury Information" section and complete this area:**

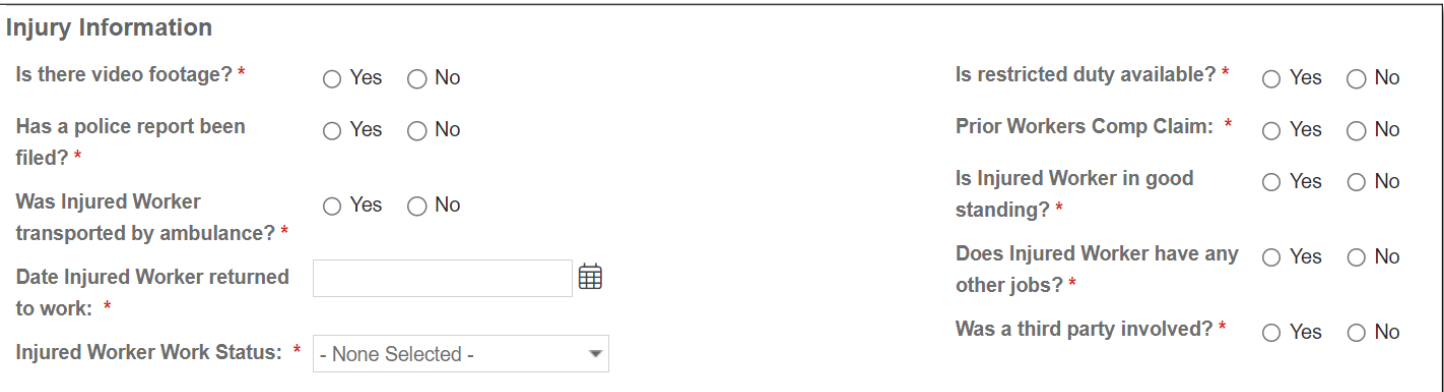

### **5. After you have entered all the information, enter the date at the bottom and sign.**

I hereby certify that I assisted the employee or completed this form for the following reason(s): I understand that the above referenced information will be used by CorVel/DCRMA to determine compensability action. I further understand that I should not complete this form unless there are exceptional circumstances pre **Supervisor Name:** 铺 **Supervisor Date: Supervisor Signature:** Sign Here

#### **6. Submit the Report.**

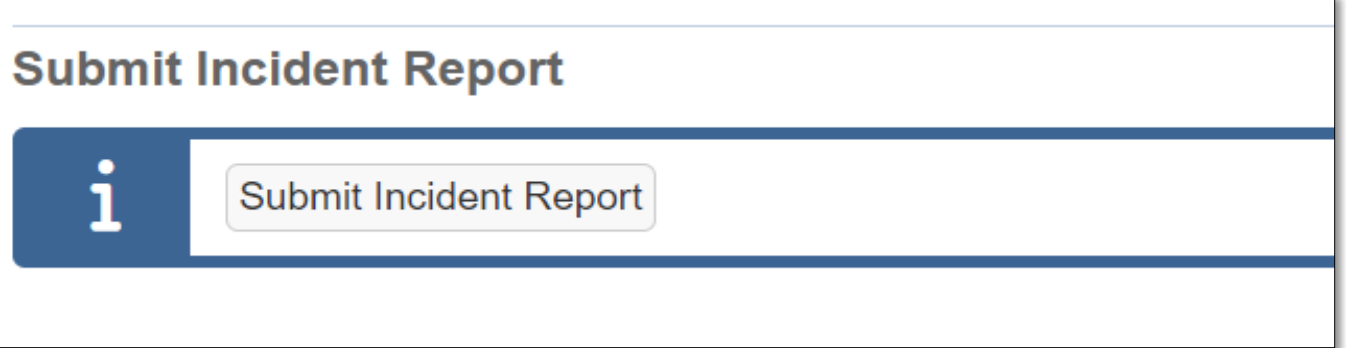